# **Barra de Título**

Localizada na parte superior, logo abaixo das abas de navegação, exibe informações importantes sobre o programa em execução.

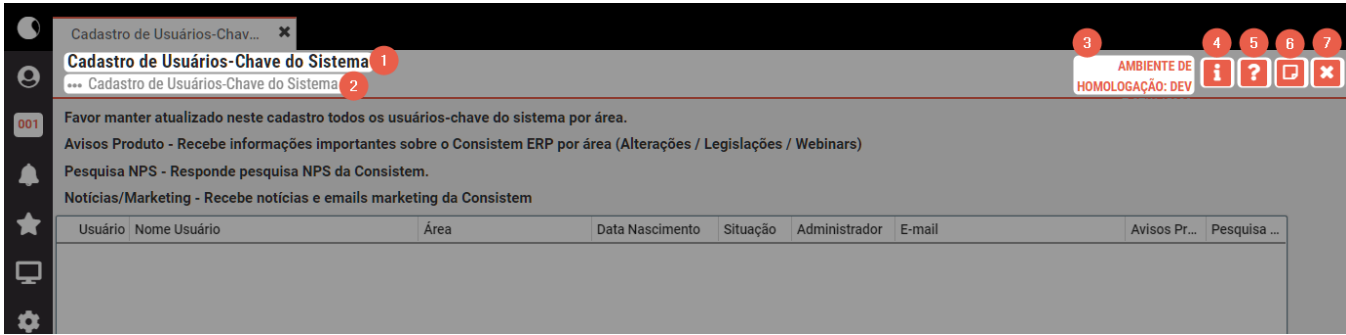

## **1 Nome do programa**

Identificação do programa que está sendo acessado.

### **2 Trilha de navegação**

Caminho percorrido até o programa acessado. Clique na trilha ou no ícone de reticências para visualizar cada um dos programas em execução na trilha.

#### **3 Ambiente de acesso**

Identificação do servidor que está sendo acessado, podendo ser o ambiente oficial ou de homologação.

### **4 Informações**

Exibe dados do programa e botões que facilitam a cópia da informação para colar em qualquer área de texto, como por exemplo, na abertura do ticket.

#### **5 Ajuda**

Direciona para a Central de Ajuda Consistem e exibe manual do programa acessado com a descrição de cada campo, botão e grid, acessos e pré-requisitos.

**6 Notas**

Acione o botão e informe um título. As notas são salvas automaticamente e possuem histórico de alterações.

As notas públicas são visíveis para todos os usuários que acessam o programa. Para incluir a nota o usuário precisa ter permissão no programa [Configuração de](https://centraldeajuda.consistem.com.br/pages/viewpage.action?pageId=35172708)  [Permissão de Perfil e Usuário](https://centraldeajuda.consistem.com.br/pages/viewpage.action?pageId=35172708)  [\(CSWMEN070\).](https://centraldeajuda.consistem.com.br/pages/viewpage.action?pageId=35172708)

As notas privadas podem ser vistas somente pelo usuário que as cadastrou. Todos usuários podem utilizar essa funcionalidade.

#### **7 Fechar**

Finaliza as atividades do programa que está sendo acessado.